Viper 1, and Extended BASIC, User's Manual

Preliminary Edition

ALTERNATIVE ENGINEERING CORPORATION

P. O. Box 128

GARDINER, MAINE 04345

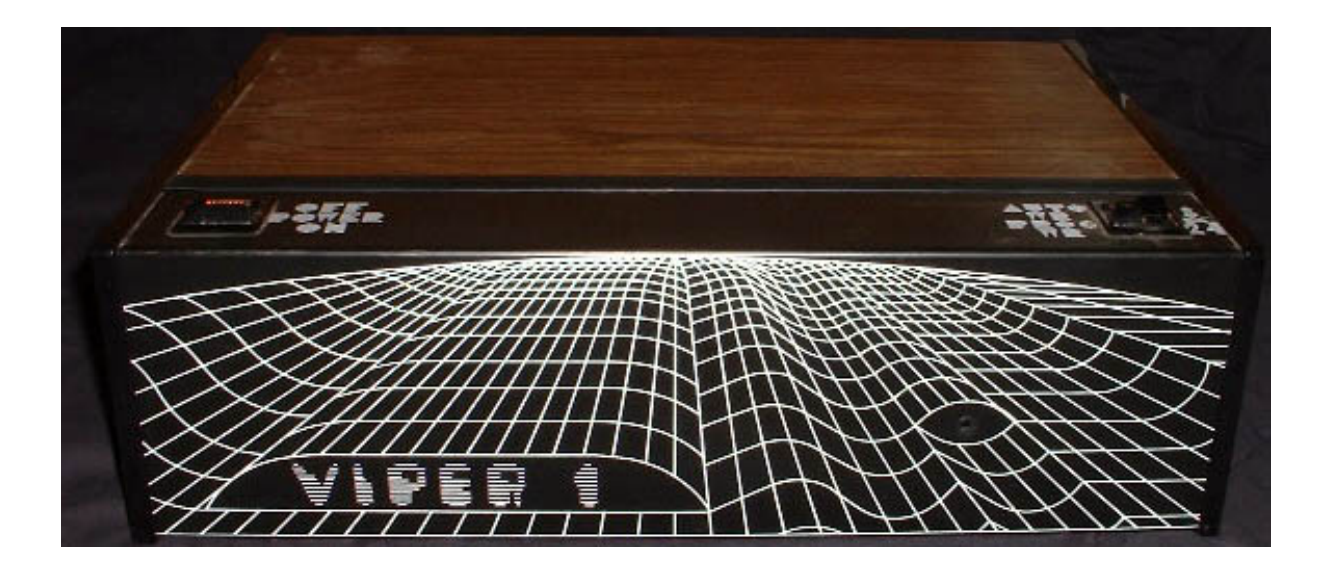

VIPER is a Registered A.E. Trademark 1981 Bally Computer and Arcade is a Bally Trademark Viper 1, and Extended BASIC, User's Manual - Preliminary Edition Version 1.1 - Released Oct 15, 2000

This document has been retyped and converted to PDF format courtesy of the *Bally Alley* newsletter. For other reprints and more information visit: http://www.ballyalley.com Corrections? Suggestions? Email Adam Trionfo at: ballyalley@hotmail.com

The Viper 1 is more than a 16K memory add-on.

The Viper 1 has been totally designed to help the user get the most out of his/her Bally Computer/Arcade.

The Viper 1 features are listed as follows:

- 1. Programmable Write Protect/Write Enable Front Panel Switch.
- 2. Automatic Write Enable/Write Protect Circuit.
- 3 8K/24K Front Panel RAM Addressing Switch.
- 4. Built-in Power Supplies  $+$  or  $-5 +$  or  $-12$ .
- 5. Illuminated on/off Switch and Front Panel DC LED Power Indicator.
- 6. Viper Keyboard Power Interface.
- 7. Switched AC Outlet.
- 8. Viper to Bally Interfaced Card, Plus 50 pin Bus Cable.
- 9. Heavy Duty Custom-made Aluminum Cabinet.

#### PROGRAMMABLE WRITE PROTECT/WRITE ENABLE CIRCUIT:

The Programmable Write Protect Circuit enables the user to protect the entire 16K of memory from being accidentally erased if your program causes the computer to crash. This saves time in not having to reload the extended memory because it will not have been erased (Power failure or holding the reset button down for too long will cause a loss of memory). With this feature, you can remove the Bally BASIC cartridge, play some games, then stick Bally BASIC back in and continue programming where you left off, without having to reload extended BASIC because the data will remain intact. To use, set the Auto Write/Programmable Write switch in the Programmable position, then enter  $\&(192)=0$ , this command will allow you to enter data to the RAM. To protect it (convert RAM to ROM) simply enter  $\&(64)=0$ . Now the RAM is protected from being accidentally or otherwise changed or lost.

Example: Set the 8K/24K switch in 24K position.

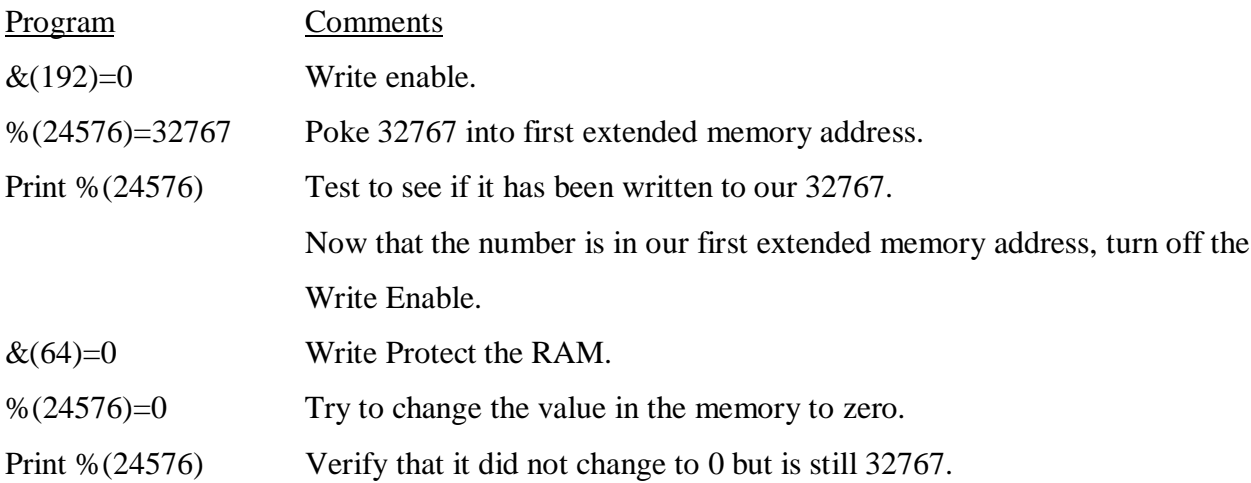

This quick program will help to familiarize you with this feature and also verify the proper operation of the Viper System.

#### LOADING EXTENDED BASIC FROM TAPE:

The auto write protect switch position is primarily designed to implement the use of Jay Fenton's excellent Extended BASIC, which is included free with every Viper 1. The language occupies the first 8K of RAM Space. This will leave you approximately 8K of programming RAM minus approximately 1K of RAM for the BASIC to use as stack and scratch pad. Since the language is loaded from tape, it is possible that not every tape recorder will load properly due to poor tape head alignment on the low-end priced recorders. It is strongly recommended that a quality tape recorder be used when loading the language to insure proper operation. A checksum program is included to verify if your load was 100% correct or not. Once you have verified a perfect load you then must make a copy of it onto your regular tape recorder so you will have a compatible copy for your regular recorder.

To use:

Set the 8K/24K switch to 24K, then with your regular Bally BASIC, load the tape as if it were any program : input/go.

The tape will take approximately 7-8 minutes to load, at the end of the load it will print out (load done, throw write switch to Auto Write Protect Position), then press the go key to jump to the Extended BASIC. If the load was at least partially successful, the screen should clear, and then print in the new small character font "Extended Basic 1.0"

If the Extended BASIC comes up, the next thing you should do is enter the checksum program to verify that all of the 8K has loaded correctly so as to avoid any crashes while using it (checksum program is at end of this manual). After running the checksum program, if you discover any errors, reload the entire language. If you get a perfect load, you should make a copy of the language on your tape recorder.

#### COPY EXTENDED BASIC FROM MEMORY TO TAPE:

To make a copy of Extended BASIC, simply rewind the tape with Extended BASIC on it to the beginning. Then press : input (you should be running Extended BASIC when you do this). Load program until you see it print Run statement. Run is the last word you will see appear on the screen, then stop the tape.

Press the go key on the key Pad, then type in Go to 100. Now before hitting the go key, take out the Extended BASIC tape and put in your own tape (your own tape must be at least a C-30 or it will not hold the entire program). Set your recorder to Record and wait 4-5 seconds, then hit the Go key. The program will then list itself and the 8K language to your tape recorder (you will see garbage printed at the bottom of the screen; this is actually the program loading out to your tape). When the copy to tape is completed, it will clear the screen and print the word DONE! You should now have a copy of Extend BASIC made for your own recorder and should have no further compatibility problems when reloading the language from tape.

#### AUTO WRITE SWITCH:

The reason you must use the Auto Write Switch position with the Extended BASIC running is because 1/2 of the RAM is being used to store the new BASIC language and the other half is being used by you to write programs in. Because of this, you must be able to write to the upper 8K of memory, but still protect the lower 8K. If the lower 8K was ever written into, you'd destroy the memory containing the Extended BASIC. The Auto Write Circuit is designed to check to see what area of memory you are in, and then automatically turn on and off the Write Protect/Write Enable Circuit. Whenever the memory address is using Extended BASIC, it will protect it from accidentally being written over. Then when the address is above the limits of the language, it allows you to write it to memory so you can write programs in Extended BASIC.

# VIPER INTERNAL DUAL SWITCHPAKS FOR MEMORY ADDRESSING AND BUS **CONTROLS**

Switchpak #2

#1 and #2 switches are the extended memory addressing control lines. Switches #1 and #2 should never be on at the same time. Unless you are using the System 5 with its extended memory addressing capabilities switch, #1 switch should always be off and switch #2 should always be on.

Switch #3 is used to modify the addressing values of Switchpak #1 by 4K increments.

Switch #4 is a signal called System-Enable. The Viper must disable this signal in order to use the Bally bus to communicate with the Z-80 microprocessor inside.

Switch #5 is called Buzzoff. This signal must also be used to control the Viper to Bally bus signals.

Switch #6 is the Cassette enable signal. This is used to enable or disable the cassette cartridge slot when using the Viper 1.

Switch #7 is the 7 meg. clock signal from the Bally bus. This clock is used to control the Viper RAM operation timing.

Switch #8 is used for changing the clock to the RAM from external (the Bally clock) to the internal Crystal Y1. Y1 is optional and is not included with the system.

#### VIPER KEYBOARD INTERFACE

Built onto the system 1 interface card is a serial to parallel ASCII keyboard interface for the Viper keyboard. This keyboard has 61 keys and is ASCII encoded. The Viper keyboard jack is on the back panel of the Viper cabinet and is marked "keyboard."

#### VIPER TO BALLY INTERFACE CARD

The Viper to Bally Interface card is an integral part of the Viper 1 system. This board contains the power supplies for the RAM Card and the Viper Keyboard. The 50 pin bus cable from the Bally is connected to this board at one end, and at the other end is the Viper 44 pin bus connector. All power supplies  $+5$ ,  $-5$ ,  $+12$ ,  $-12$ , are generated on this board and include input and output filtering. Serial to parallel conversion for the Viper Keyboard is also performed on this board.

# SWITCHED AC OUTLET

The switched AC outlet is to be used for the Bally wall transformer only. Simply plug your Bally wall transformer into the AC outlet on the rear of the Viper. Then set the on/off switch on the back of the Bally to on and leave it there from now on. The Viper front panel illuminated on/off switch will turn on the Bally when you power up the Viper. It may be necessary for you to press the reset button on the Bally after you power up the system. When you turn off the Viper, you will also be turning off the Bally because the outlet on the back is switched on and off with the Viper power switch, hence the name "switched outlet."

#### CHECKSUM PROGRAM

This program is used to verify that the entire language has been successfully loaded from tape to your Viper memory. This program calculates the sum of each byte in 128 byte blocks. Once you have loaded the language you should verify that the checksum values match the listing below. If any of the values don't match the listed values, then there is a mistake in the language.

You should reload the entire language from tape and try the checksum program again. Once you have a perfect copy it is strongly recommended that you immediately make an extra copy or two for your future use.

## CHECKSUM PROGRAM LISTING

```
10 For a=24576 to 32767 step 127
20 \text{ } C=030 For B=a to a+127
40 %(20002)=% (B)
50 *(20003)=060 C=C+%(20002)
70 Next B
80 Print "Checksum for Block starting at ",a," is "C
90 Next a
```
LISTING:

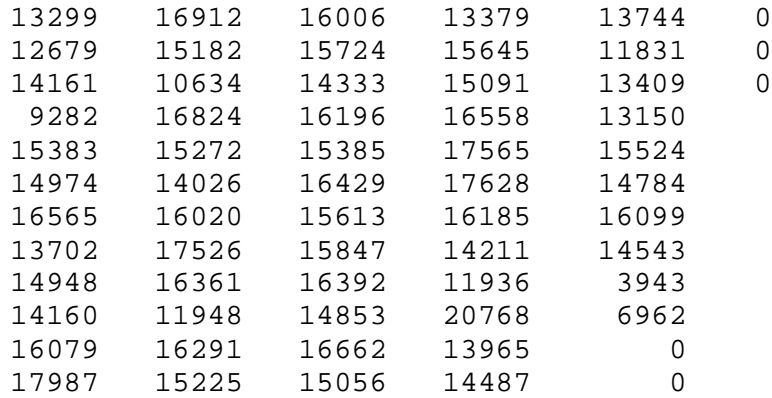

Note: There is a handwritten note here that says, "These values are not valid. Use side II of Ext. BAS for new checksum values."

# COPY CARTRIDGE PROGRAM

- 10 : INPUT ; FOR I = 24576 TO 28672; %(I) = KP; NEXT I
- 50 : RETURN ; PRINT "1-SWITCH TO AUTO WRITE,"

52 PRINT "2-REMOVE BASIC CARTRIDGE,"

- 54 PRINT "3-THROW SWITCH TO 8K"
- 58 PRINT "PRESS RESET TO PLAY!"
- 60 STOP
- 100 CLEAR ; : PRINT; LIST; PRINT "RUN"; FOR I = 1 TO 2000; NEXT I;  $C+=-46$ ;  $N+=0$
- 110 FOR I = 8192 TO 12288; TV=%(I); NEXT I : RETURN
- 150 : RETURN; DEFAULT; CLEAR; PRINT "DONE"

#### TROUBLES:

The Viper must be plugged into a three prong grounded outlet for proper operation.

If the language did not load properly, check the followings:

The Write Protect switch should be in the programmable position while the tape is loading. After the load is done you then throw the switch to the Auto Write position.

If the tape never returned with the final statements (load done/switch to auto write, hit go) then it was a bad tape load. Try the volume and set the tone all the way treble. If the tape won't load after several attempts, then you must try a higher quality tape recorder. All tapes that we include will have been tested for proper operation.

The Viper memory is made with 16K Dynamic Rams. This type of memory requires constant refreshing to prevent it from losing its contents. Because of this, it is not recommended to hold down the reset button on the Bally for more than a brief second or two in order to prevent erasing of the memory. Whenever this reset button is pressed, it will stop the refreshing signals to the memory.

Any persons adding length to the original Viper bus cable will be in violation of FCC rules and regulations. By lengthening the cable you will increase the radiated noise factor of the unit and may cause excess interference to nearby electronic equipment.

## INSTALLATION

Power all units off.

Installation of the Viper 1 system to the Bally Computer/Arcade.

Knock out the plastic cover in the center of the rear of the machine. The piece is between the two joysticks on the left and the two on the right.

Using a screwdriver, slip it in the opening and pry outwards the plastic knockout. This should snap out and expose the Bally 50 pin bus connector.

To insert the Viper bus cable you will have to hold down the Bally cardboard insert that will be just below the bus opening. Then plug in the 50 pin Viper bus cable. Do not twist the cable when installing it. The cable should go straight up and into the Bally bus opening.

## GLOSSARY OF COMPUTER TERMS

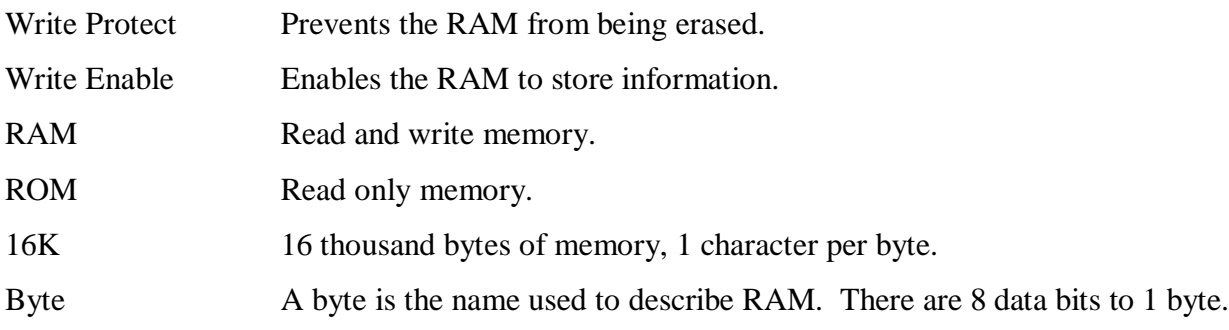

# THE LIMITED WARRANTY APPLIES TO THE VIPER 1 AND THE FREE EXTENDED BASIC ON TAPE

Alternative Engineering Corporation, P.O. Box 128, Gardiner, Maine, 04345 hereby warrants to the original purchaser only, that this product will be free from defects in materials and workmanship, under normal use for a period of 90 days from the date of purchase.

The Warrantor shall have no liability or responsibility to purchaser or any other person or entity with respect to any liability, loss or damage caused or alleged to be caused directly or indirectly by this product, including but not limited to any interruption of service, loss of business and anticipatory profits or consequential damages resulting from the use or operation of this product.

If during this 90-day period a defect in this product should occur, the product may be returned to Alternative Engineering Corporation or to an authorized dealer and Alternative Engineering Corporation will repair this product without charge.

When requesting performance under the terms of this warranty, the original purchase date must be established by the customer by means of a bill of sale, invoice, or other acceptable documentation.

This warranty gives you specific legal rights, and you may also have other rights which vary from state to state.

Some states do not allow the exclusion or limitation of incidental or consequential damages so the above limitations or exclusions may not apply to you.